### 版本

2015 年 4 月 修订:A0

### 版权保护及声明

版权所有,未经许可,不得以机械的,电子或其他任何方式讲行 复制。除列明随产品配置的配件外,本手册包含的内容并不代表本公司 的承诺,我们非常小心地编写手册,但我们对于本手册的内容不保证完 全正确,因为我们的产品一直在持续地改良及更新,故我方保留随时做 出修改而不予另行通知的权利。对于任何安装、使用不当而导致的直接、 间接、有意或无意损坏及隐患概不负责。您在订购产品前,请向经销商 详细了解产品性能是否符合您的需求。

### 商标

本手册使用的所有商标均属于各自的商标持有者所有: Intel和Pentium以及Celeron 是 Intel Corporation 的注册商标 Windows 7 和 Windows XP 是Microsoft的注册商标 Netware 是 Novell 的注册商标 AMI是American Megatrends, Inc.的注册商标

### 装箱物品检查

请确认您所购买的主板包装盒是否完整,如果包装有所损坏、或是 有任何配件欠缺的情形,请尽快与您的经销商联络。

- 1 块主板
- 1本用户手册
- $\blacksquare$  1 条 SATA 转接电缆
- 1 条 COM 转接电缆(2\*20P(杜邦,母,2.00mm) 转 4\*DB9(公))
- 1 条音频转接电缆
- $\blacksquare$  1 条 LPT 并口连接电缆
- $\blacksquare$  1 条双 USB 转接电缆
- 1 张主板驱动光盘
- 合格证
- 备用跳线帽

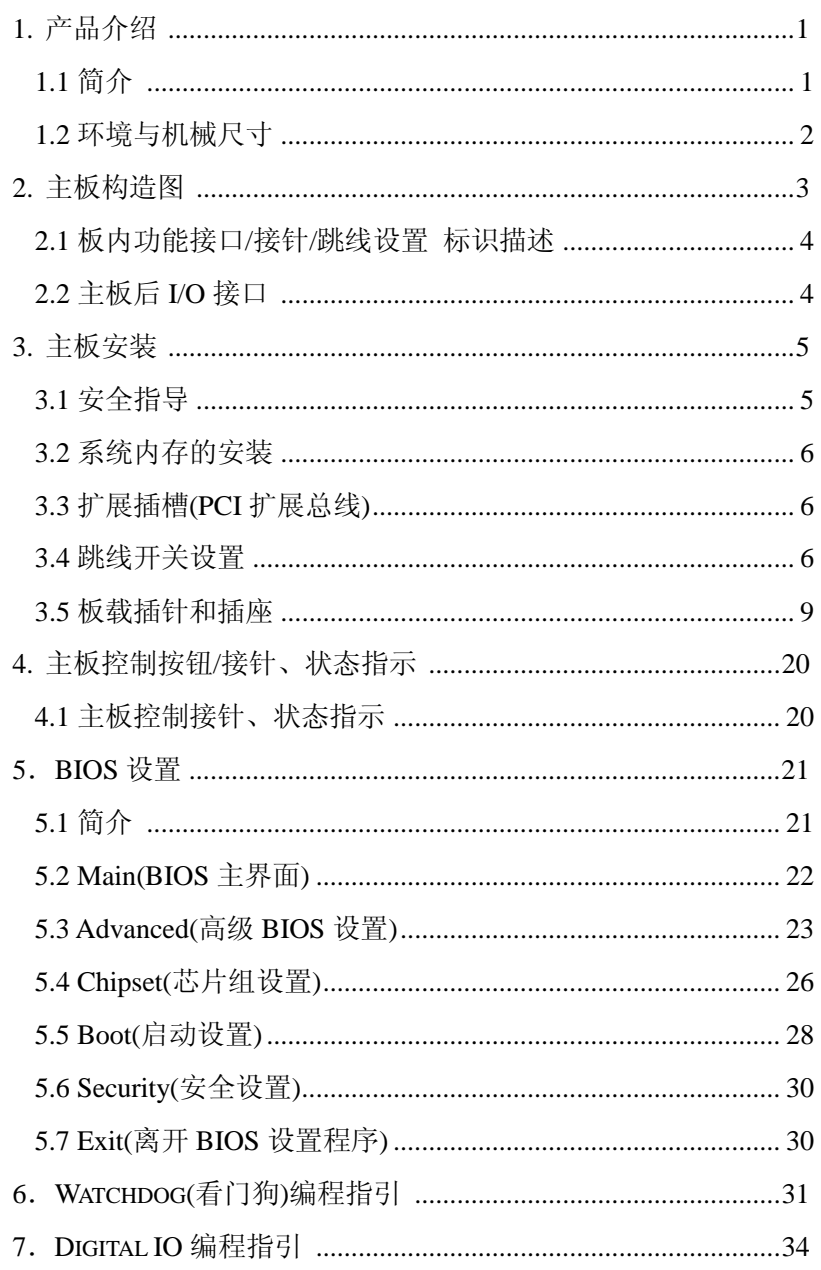

# <span id="page-4-0"></span>1. 产品介绍

### <span id="page-4-1"></span>**1.1** 简介

该产品是一款采用板载第2/3代Intel Core i3、Celeron 系列 GPU 基 于IntelBD82HM76/NM70 芯片组设计的高性能、高可靠的工业级嵌入式多功 能3.5寸单板,主要特点如下:

- 配置板载第2/3代Intel Core i3、Celeron系列 GPU (用户可根据 需求选择订购不同性能频率的处理器);
- > 提供1条204Pin DDR3 SO-DIMM系统内存扩充插槽 支持 1066/1333/1600MHz系统内存,主板内存容量最大可扩充到8.0G;
- **▶ 内置集成Graphics HD4000,支持Direct x11,支持CRT、LVDS(双** 18/24位)显示输出功能;CRT显示分辨率高达2048x1536 with 32-bit color at 75 Hz: LVDS显示分辨率高达1920x1200 at 60 Hz:
- 支持6个串口:其中COM1~COM4为标准RS232串口;COM5为RS422/485 模式可选串口;COM6为RS485串口;
- > 最多可支持6个标准ISB 2.0高速接口;
- > 2个10/100/1000Mbs网络接口,支持网络引导启动(PXE)、网络唤醒 (WOL)功能;
- > 1组专用音频输入/输出接针, 支持 Line Out / Line In / MIC 功 能,需使用随本主板所配带的专用音频转接电缆连接使用;
- 1个标准的PCI-104总线扩展插槽,可扩充4个32位PCI设备;
- 1个Mini PCIE X1 扩展插槽(可选择支持 Mini PCIE X1 设备 或 M-SATA功能);
- 1个SATA II接口、1个PS/2鼠标键盘接针、1个16路数字量输入输 出接口、1个高速并行接口等功能;
- > 256级 看门狗定时器,可编程时间到中断、时间到系统复位;
- > 仅支持DC 12V单电源供电, 支持ACPI电源管理功能; 提供1个外部 的 2针 间距5.08mm接线端子 DC电源插座 或 1个内部的2\*2P 间 距4.2mm 行距5.5mm 180°白色 DC电源插座;

### <span id="page-5-0"></span>**1.2** 环境与机械尺寸

### 工作环境:

温度: -20℃~60℃;

湿度:5%~95%(非凝结状态);

### 储存环境:

温度: -40℃~85℃;

湿度:5%~95%(非凝结状态);

### 主板尺寸:

146mm\*102mm

# <span id="page-6-0"></span>2. 主板构造图

说明:下面构架图中的功能接口所处位置可能与您当前的产品存在细微 的不同(接口的位号相同),但不影响您使用。下图仅供参考,请以实物 产品为准。

单位:mm

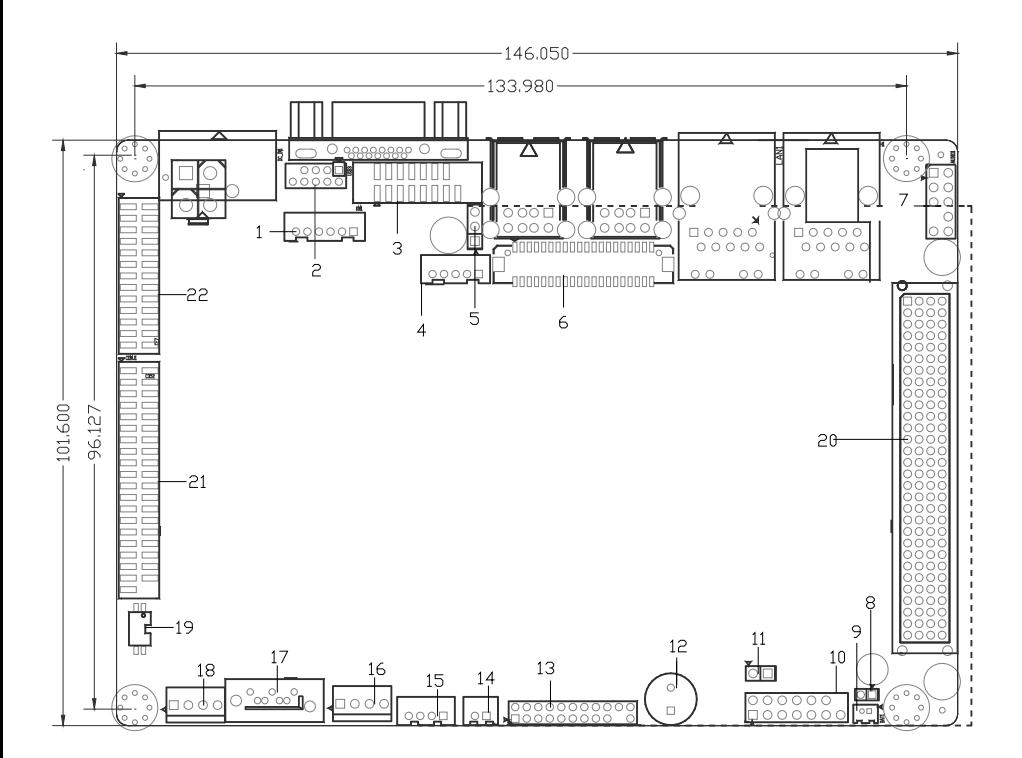

# <span id="page-7-0"></span>**2.1** 板内功能接口**/**接针**/**跳线设置 标识描述

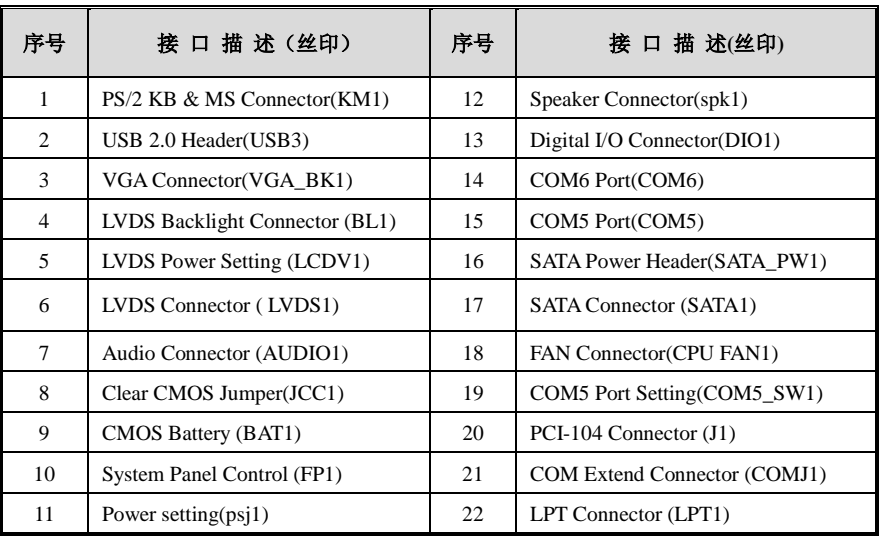

# <span id="page-7-1"></span>**2.2** 主板后 **I/O** 接口

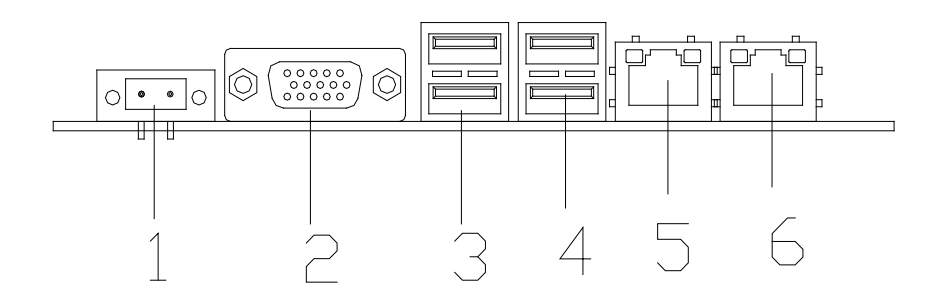

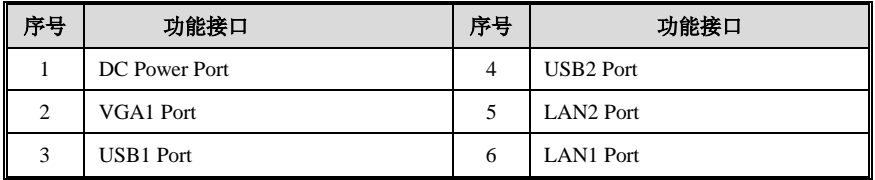

### <span id="page-8-0"></span>3. 主板安装

### <span id="page-8-1"></span>**3.1** 安全指导

- 1) 请仔细通读本安全指导,并留意设备及手册上注明的所有注意事项和警告 事项;
- 2) 请妥善保管使用手册以备将来参考;
- 3) 请保持本设备的干燥使其远离潮湿环境;
- 4) 机箱的开口缝槽是用于通风避免机箱内的部件过热,请勿将此类开口掩盖 动堵塞.
- 5) 在将本设备与电源连接前请确认电源电压值并正确地针对相应电压做出调 整;
- 6) 请将电源线置于不会被践踏到的地方并且不要在电源线上堆置任何物件;
- 7) 设备要有良好的接电线,避免静电损坏,进行安装前,请先断开电源,否则会损 坏主板;
- 8) 为了避免主板上的元件受到静电的损坏,绝不要把主板直接放到地毯等类 似的地方,也要记住在接触主板前使用一个静电手腕带或接触金属;
- 9) 通过边缘拿住整块主板安装,切毋接触芯片;
- 10) 插拔任何扩展卡或内存模块前请将电源线自插座拔出;
- 11) 不得将任何液体自开口处注入否则会产生严重损坏甚至导致电击;
- 12) 如果发生以下情况请找技术服务人员处理:
	- $\diamond$  由源线或插头捐坏;
	- 液体渗入设备内;
	- 设备暴露在潮湿的环境中;
	- 设备工作不正常或用户不能按照使用手册的指导使其正常工作;
	- 设备跌落或受创,有明显的破损迹象;

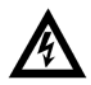

注意**:** 如果电池换置不当会产生爆炸的危险请务必使用同一型号的 或者相当类型的且为制造商推荐的电池。

### <span id="page-9-0"></span>**3.2** 系统内存的安装

主板提供1条204Pin的DDR3 SO-DIMM内存插槽,置于主板的背面,安装内存条 时,要注意以下几点:

1.安装时,先将 DDR3 SO-DIMM 存储条与 SO-DIMM 插槽的缺口对准后插入, 再 将 DDR3 SO-DIMM 条向下并扣入 SO-DIMM 插槽,使 SO-DIMM 插槽两侧的手柄扣紧并 锁住 SO-DIMM 存储条;

2.支持符合 PC1066/1333/1600MHz 规范的 204Pin DDR3 SO-DIMM 内存条;

### <span id="page-9-1"></span>**3.3** 扩展插槽**(PCI** 扩展总线**)**

主板提供一个标准 PCI-104 插槽, 可扩充 4 个 PCI 插槽。

1.在安装扩展卡之前,请确认已经关闭电源或拔掉电源线,并请阅读扩展卡 的说明书完成必须的硬件设置;

2.将扩展卡水平垂直插入 PCI 总线插槽,确保扩展卡插针与插槽完全接触;

### <span id="page-9-2"></span>**3.4** 跳线开关设置

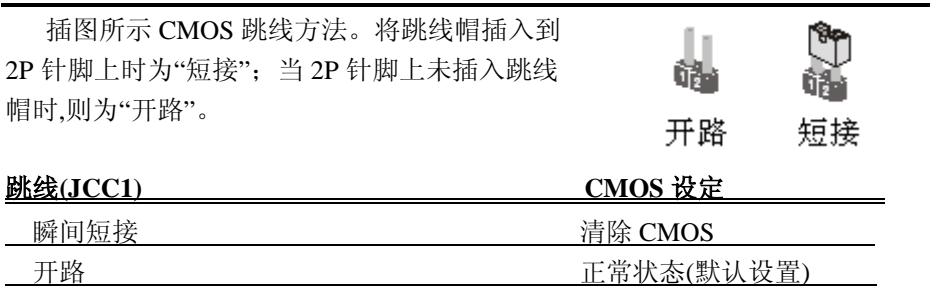

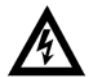

注意:清除 CMOS(建议短接 ICC1 位接针时, 时间不低于 2 秒) 允许您清除 CMOS 里的资料,重置系统参数到默认设置。在 CMOS 里的资料包括 系统设置资讯,例如系统密码,日期,时间及系统设置参数,您在执 行此功能操作前,请先关闭电脑并拔掉电源线,等待十五秒钟之后, 用跳线帽瞬间短 JCC1 位接针。

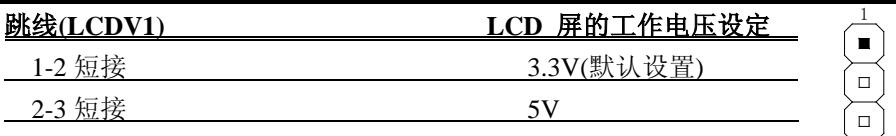

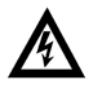

注意:在使用 LCD 屏前,请先了解其要求的工作电压,再通过改变 LCDV1 插针的跳线帽状态来选择 LCD 屏的工作电压,以确保 LCD 屏稳定工作。

跳线(PSJ1)  **电源工作模式设定** 

| 口人<br>лb       | 汾苦<br>$\lambda$<br>AΙ |
|----------------|-----------------------|
| <b>Service</b> |                       |

注意:该单板支持上电强制开机功能(AT 电源模式),在主板接通电源 前保持短接 PSJ1 位插针便可实现该功能,BIOS 将会自动为您设 置 AT 电源模式。在使用 AT 电源模式后,如果您想改变为 ATX 电 源的供电模式,请在系统正常关机断电后,建议您等待五秒钟再将 PSJ1 位保持开路状态即可。

### MSATA1 位插槽 MSATA、MPCIE x1 功能选择拨码开关

以下是 MSATA、MPCIE x1 功能选择对照表。当拨动码拨到数字位 "1、2、3.." 时为 OFF: 当拨动码拨到"ON"位时则为 ON。

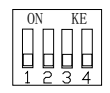

#### 使用 MSATA1 位插槽前,需要设定 MPS\_SW1、MPS\_SW2 位拨码开关的状态来满足需求

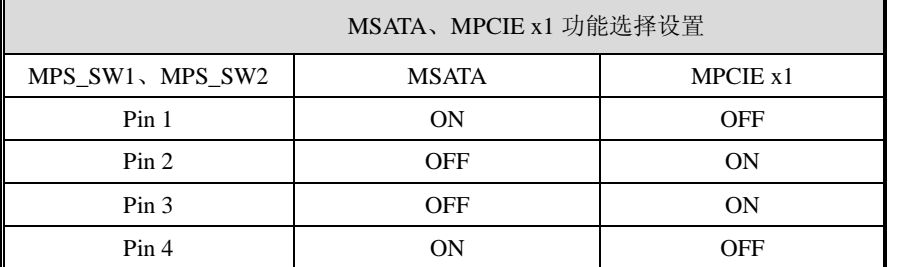

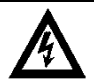

注意: 在使用 MSATA1 插槽前, 请先了解其要求, 再通过改变拨动开关状 态来选择相对应的需求。

#### **COM5** 端口拨码开关

COM5\_SW1 位平拨开关用来设置选择 COM5 端口的通讯模式,插图所示为 平拨开关的拨动方法,当拨动码拨到数字位"1、2、"时为 OFF: 当拨动码拨到"ON" 位时则为 ON。

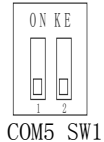

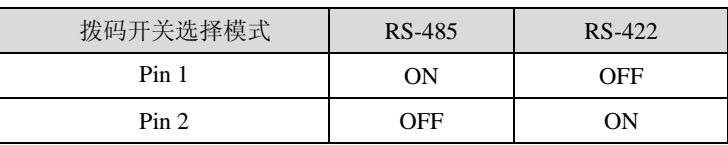

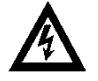

注意:在使用 COM2 端口前,请先了解其要求的通信模式,再通过 调整 COM2\_SW1 位 平拨开关来设置选择所需的通讯模式。

### <span id="page-12-0"></span>**3.5** 板载插针和插座

注意:板载插针和插座不是跳线,切勿将跳线帽放置在这些插针和插座 上,将跳线帽放置插针和插座上将会导致主板的永久性损坏!

### COM 端口(COMJ1)

COMJ1 位接针支持 4 个 RS-232 串口(COM1-COM4)。需要使用随产品配搭的 2\*20P(杜邦,母,2.00mm) 转 4\*DB9(公) 专用 COM 转接电缆连接设备使用。 COMJ1 接针定义见下表:

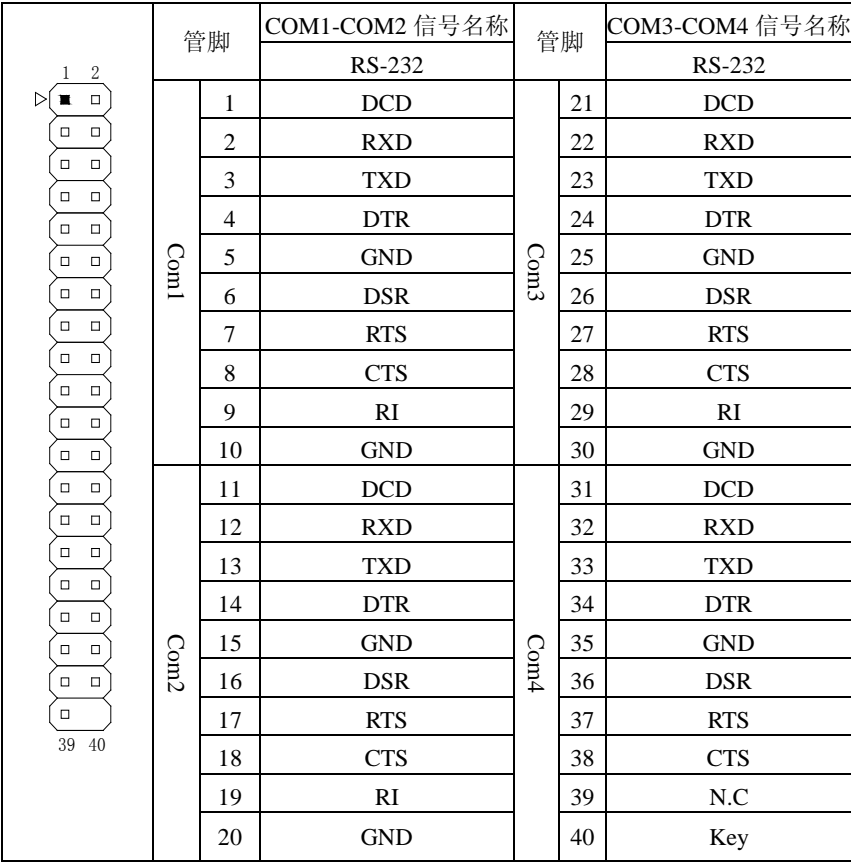

COM5、COM6 端口 接针定义

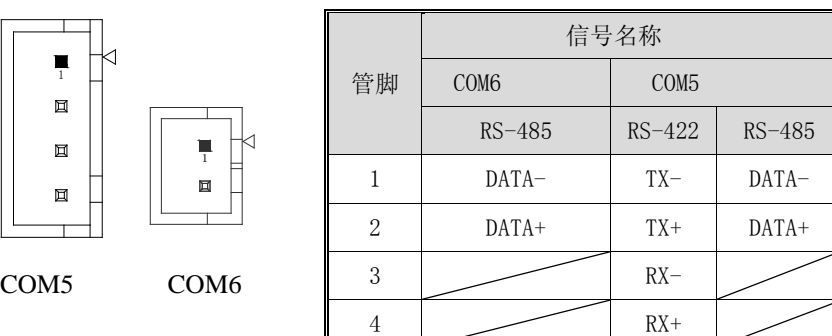

### LCD 背光连接针座

用户可根据需要选择使用此接口,该接口用来连接 LCD 屏的背光设备

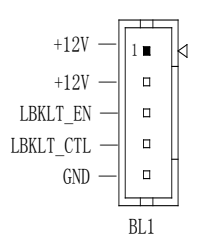

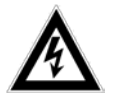

注意: 在连接 LCD 屏背光设备前, 请核准接口定义。

### LVDS 显示输出接口(LVDS1)

提供一组型号为"HRS DF13-40DP-1.25V"双列 40Pin 的 LVDS 屏连接器针座 (LVDS1),可用来连接 18-bit/24-bit 单、双通道 LVDS LCD 屏。

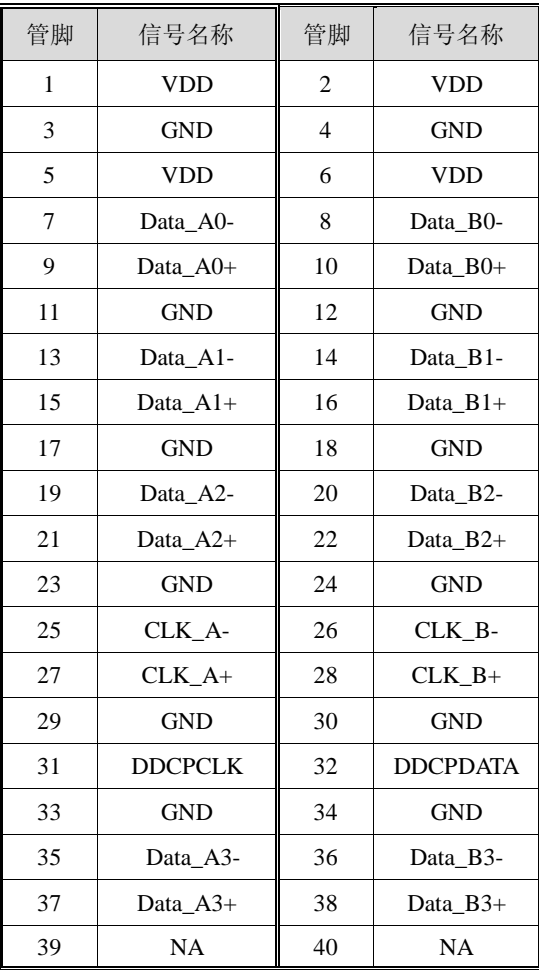

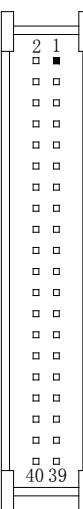

### USB 接口

主板提供四个 USB 2.0 (USB1~2)标准接口, 用户可直接连接标准的 USB 设 备使用。

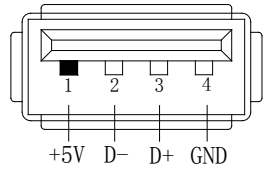

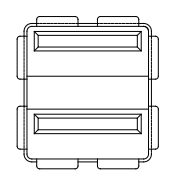

#### USB 2.0 插针

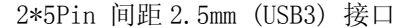

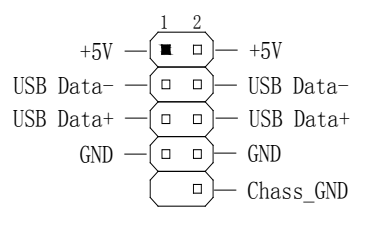

#### SATA 插座

主板提供 1 个标准的 SATA II 接口, 可使用标准 7 芯 SATA 转接电缆连接具 有 SATA 接口的存储设备。

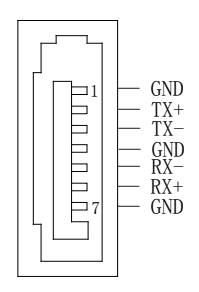

#### SATA 电源针座

该连接器是为 SATA 接口的存储设备提供工作电源而设计,客户可根据需求 选择使用。当用户采用直流单电源适配器供电时,通过专用的 SATA 转接电缆将 主板上的 SATA\_PW1 位针座与 SATA 存储器连接使用。

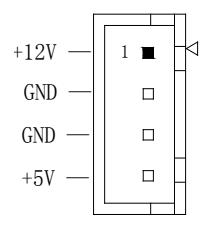

### 风扇接头

用于连接 CPU 风扇让黑线与地的接针脚相接,主板上的风扇接头同时也可 兼容原来标准的 3 针风扇。

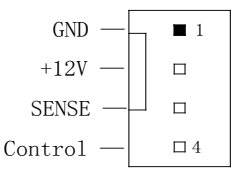

#### 电源连接端口

主板提供 2 种电源输入连接端口,用户可根据应用的不同选择连接使用,在 连接电源使用前,请确认电源连接线的正负极与所选的电源连接端口保持一致。

#### **DC** 电源连接端子(**DC\_IN1,** 选项 **1**)

(2 针 间距 5.08mm 接线端子)

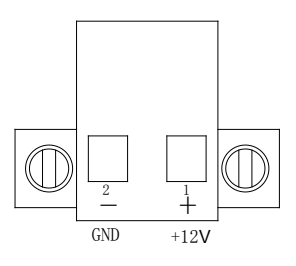

#### **DC** 电源连接端口(**PWR1,** 选项 **2**)

(2\*2P 间距 4.2mm 行距 5.5mm 180°插座)

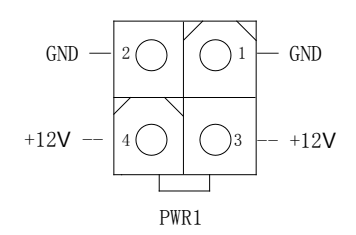

注意:此主板仅支持 12V 电源供电,过高电压可能烧毁产品.

#### **AUDIO(**音频**)**插针

主板提供一组 2\*5 针的音频连接插针(AUDIO1),用户需使用随主板配带 的专用音频转接电缆来连接音频设备使用。Line\_in 可以用来连接音频输入源; Line\_out 可以用来连接耳机或音箱播放声音; Mic 提供麦克风的声音输入;

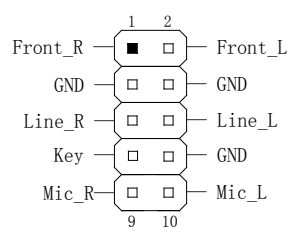

#### 网络接口

板载两个标准的 10/100/1000Mbps RJ-45 以太网接口(LAN1、LAN2),用户直 接插上网络转接电缆便可使用。

RJ-45 以太网接口两侧共有两盏状态指示灯:

左—链路状态指示灯 右—数据传输指示灯;

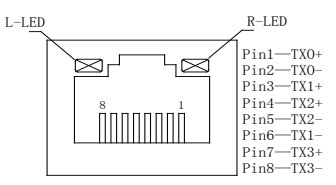

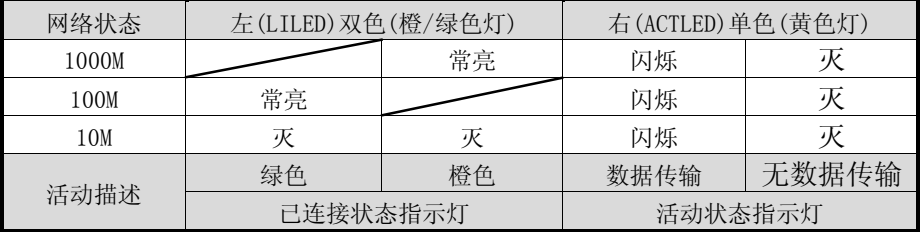

### 显示输出**(VGA1)**接口

主板提供一个标准D-SUB15显示接口, 用户可直接连接CRT显示设备使用。

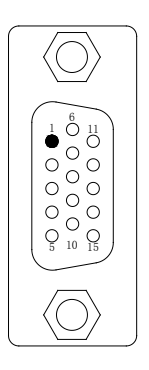

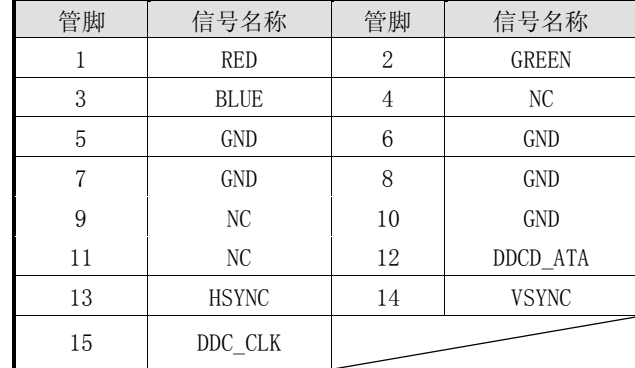

### 显示输出**(VGA\_BK1)**备用接针

VGA\_BK1 位针座是 VGA1 位 DB15 CRT 显示接头的备用接口,需要采用专 用的 VGA 转接电缆连接设备使用。

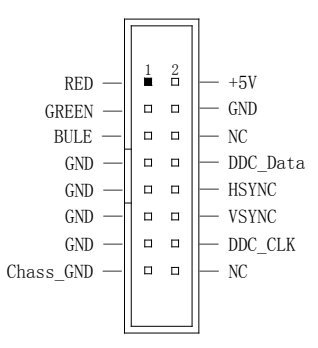

### 键盘 **&** 鼠标接针

KM1 位 PS/2 键盘&鼠标接口插针座,需要采用专用的转接电缆连接设备使用。

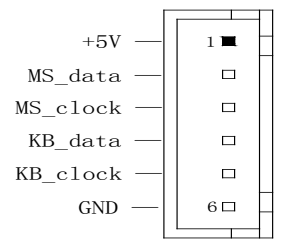

### **LPT** 接口

主板提供一组标准的2.0mm间距 26针并行接口(LPT1),可依据您的需求连接 并行接口外设。

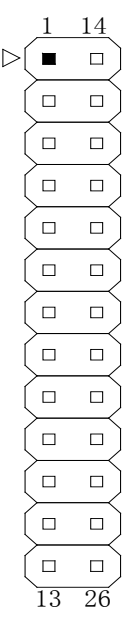

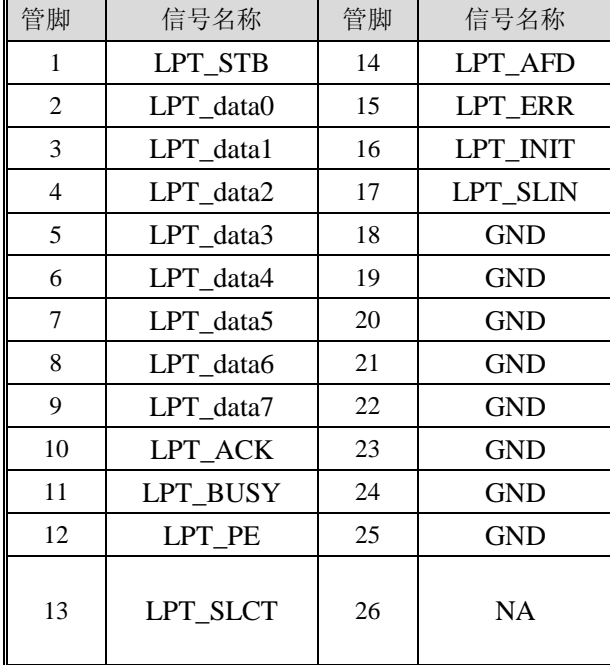

### **MSATA1** 插槽

主板提供一非标准的 52Pin MiniPCIE 总线扩展插槽,通过改变 MPS\_SW1、 MPS\_SW2 位拨码开关的状态来选择使用 MSATA 或 MPCIE x1 设备。

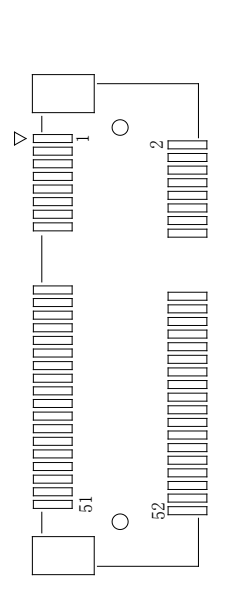

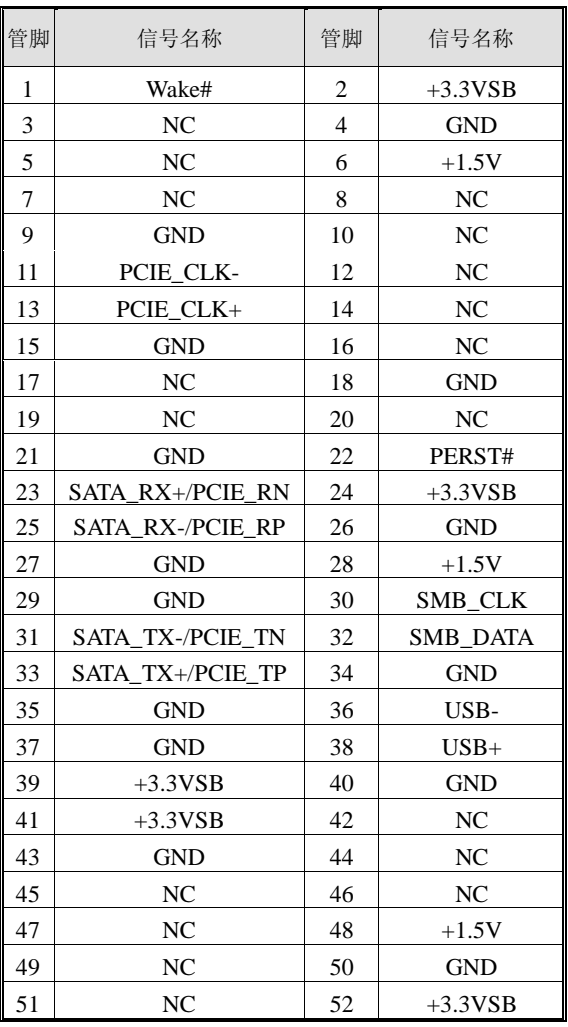

### **16** 路数字量输入**/**输出接针**(DIO1)**

主板提供 1 个 I2C BUS 兼容的 16 路 数字量输入/输出控制器(CAT9555),用户 可通过编程自定义其中的任意 1 个端口 为输入或输出功能;DIO1 位接针的 Pin21 提供一个中断输出功能.详细的说明请参

阅"数字量 I/O 编程指引"。

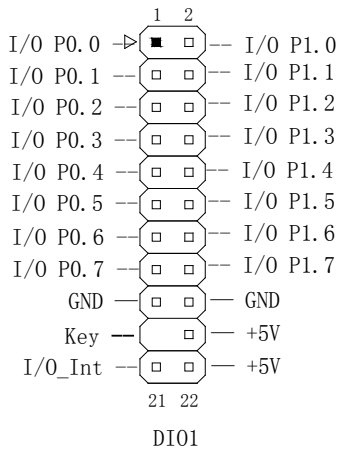

下面给出了该控制器的 **Address:**

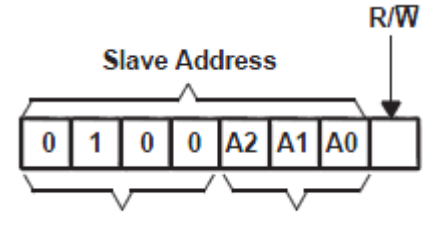

**Fixed** Programmable

### **Address Reference**

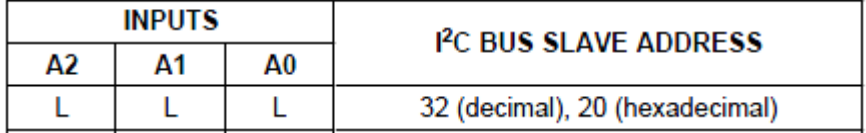

#### **PCI-104** 扩展总线

主板提供一个标准 PCI-104 扩展总线插槽,最多可扩充 4 个 32 位 PCI 设备。

 $p_1$  $p_2$  $p_3$  $\overline{a}$  $\overline{\mathbf{a}}$  $\overline{\mathbf{a}}$  $\overline{\phantom{a}}$ ᇹ  $\overline{\phantom{a}}$  $\overline{\phantom{a}}$  $\overline{\phantom{a}}$  $\overline{a}$ **. . . . . . . . . . . . . . . . . . .** . . .  $\overline{\phantom{a}}$ D30  $\blacksquare$  $\begin{array}{cccccccccccccc} \bullet & \bullet & \bullet & \bullet & \bullet & \bullet \end{array}$ C30 C1  $\mathbb{R}^{30}$ B<sub>1</sub><sub>n</sub>  $\mathbf{r}$  $\blacksquare$  $\mathbf{r}$  $\mathbf{r}$ A1 A30

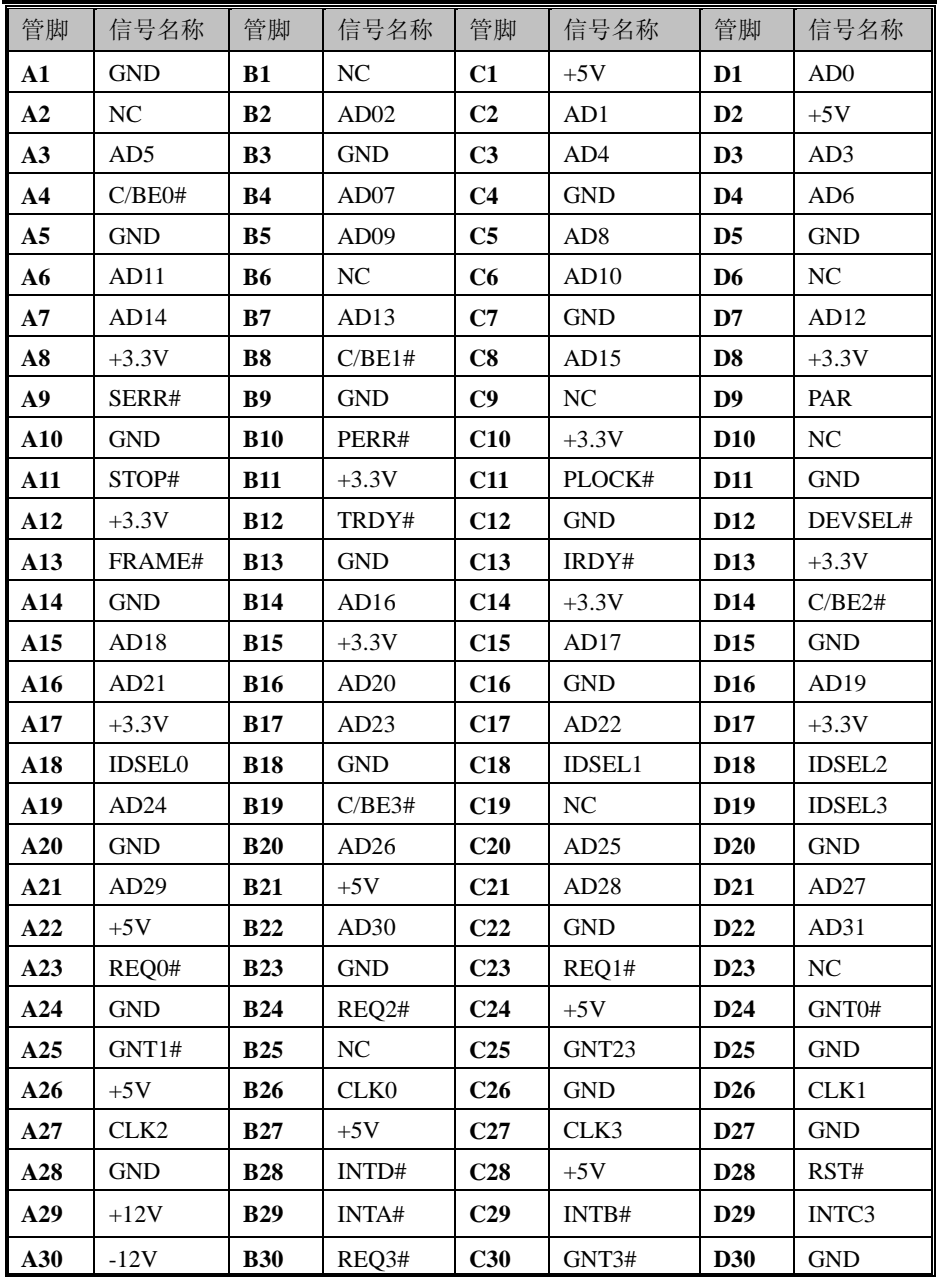

# <span id="page-23-0"></span>4. 主板控制按钮/接针、状态指示

### <span id="page-23-1"></span>**4.1** 主板控制接针、状态指示

下面给出了 FP1 位接针的引脚定义及功能:

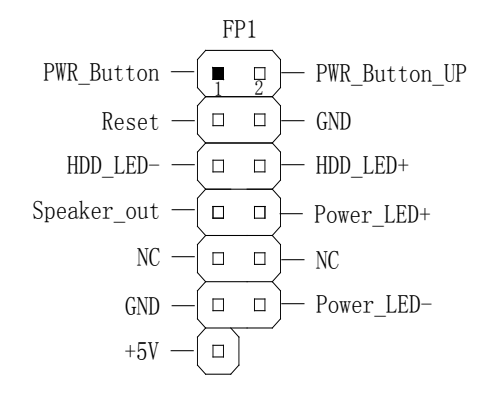

- 电源开关连接到 FP1 位接针的第 1、2 脚;
- 复位开关连接到 FP1 位接针的第 3、4;
- HDD 指示灯连接到 FP1 位接针的第 5、6 脚;
- 请将机箱喇叭连接到 FP1 位接针的第 7、9、11、13 脚;
- 请将电源指示灯连接到 FP1 位接针的第 8、10、12 脚;

### <span id="page-24-0"></span>5.**BIOS** 设置

### <span id="page-24-1"></span>**5.1** 简介

本部分描述如何运用BIOS配置程序设置您的系统。正确设置BIOS各项参数 可使系统稳定可靠地工作,同时也能提升系统的整体性能,不恰当的甚至错误的 BIOS参数设置则会使系统工作性能大为降低, 使系统工作不稳定甚至无法正常 工作。

当系统接通电源,正常开机后便可看见进入BIOS设置程序提示的信息,此时 (其它时间无效)按下提示信息所指定的按键(通常为<DEL>键)即可进入BIOS 设置程序。通过BIOS修改的所有设置值也都保存在系统的CMOS存储器中,该 CMOS存储器由电池供电,即使切断外部电源其内容也不会丢失,除非执行清除 CMOS内容的操作。

一旦您进入了 AMI BIOS 设定程序,屏幕上会显示出主菜单。用户可通过方 向键选择功能项目,按<Enter>键进入子菜单。

<↑>向前移一项: <|>向后移一项: <←>向左移一项:

<→>向右移一项;<Enter>确定选择此选项;

<ESC>跳到退出菜单或者从子菜单回到主菜单

<F1>主题帮助,仅在状态显示菜单和选择设定菜单有效

<F2>载入上一次的设置

<F3>载入优化缺省值

<F4> 保存并退出

设置方法:使用方向键移动白色高亮光标至设定处,按回车键进入设定菜单。

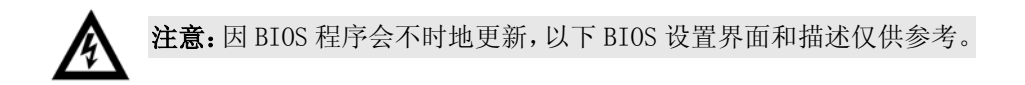

### <span id="page-25-0"></span>**5.2 Main(BIOS** 主界面**)**

当您进入 BIOS 设置程序时,主界面将会显现并显示系统概况。主菜单顶部显 示的是控制菜单的控制键,主菜单的中部显示的是当前所选,第一个控制菜单的 内容灰色信息是只读的 BIOS 名称及版本等主要信息。菜单右下部是本菜单所用 的控制键,如果您需要帮助,按<F1>将显示相关信息帮助您。

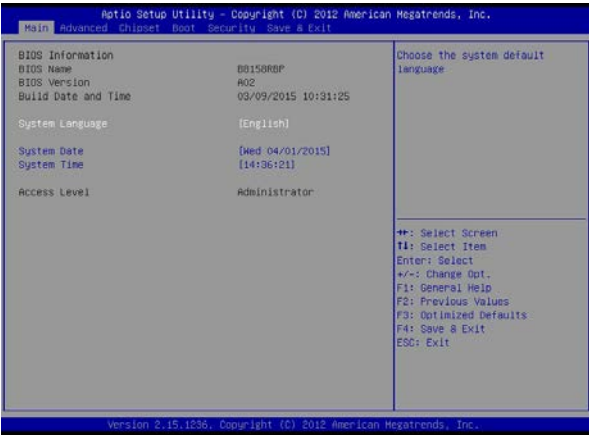

#### **BIOS Information**

显示 BIOS 的名称版本、更新日期和时间,用户不能修改,为只读项。

#### **System Language**

默认显示语言为英文。

#### **System Time**

设置此选项用<+>/<->或直接输入数字来设置当前的时间,以时/分/秒的格式 来表示各项,合理的范围是Hour/时(00~23), Minute/分(00~59), Second/秒(00~ 59)。

#### **System Date**

设置此选项用<+>/<->或直接输入数字来设置当前的日期,以月/日/年的格式 来表示各项, 合理的范围是 Month/月(01~12), Date/日(01~31), Year/年(最大 至 2099), Week/星期(Mon.~Sun.)会自动随设定日期变化, 无需另行设置。

### <span id="page-26-0"></span>**5.3 Advanced(**高级 **BIOS** 设置**)**

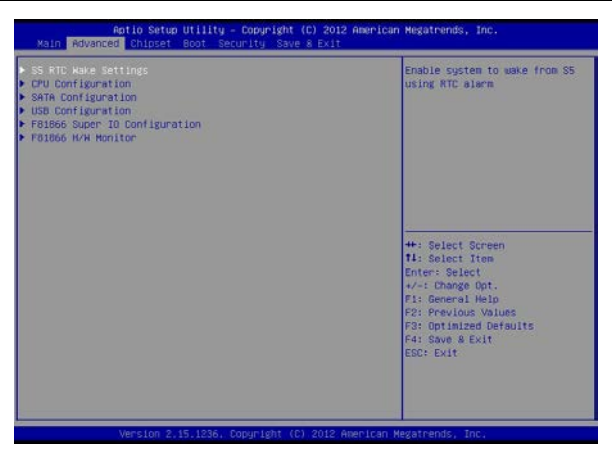

#### **5.3.1 S5 RTC Wake Settings**

此选项提供您选择是否允许系统由关机状态下在特定的时间自动开机,或是 由各种省电模式下唤醒,默认为 disable。

Wake up day: 0(每天定时开机),1~31(每月设定的日期定时开机)。

Wake up hour/minute/second:设置定时开机或唤醒时间。

Wake system with Dynamic Time:设置自动开机/唤醒时间间隔,单位为分钟。 使用以上功能时,请注意避免在操作系统中不正常的关机或中断主机电源。

#### **5.3.2 CPU Configuration**

显示用户 CPU 详细信息,如制造厂商、型号、参数等。

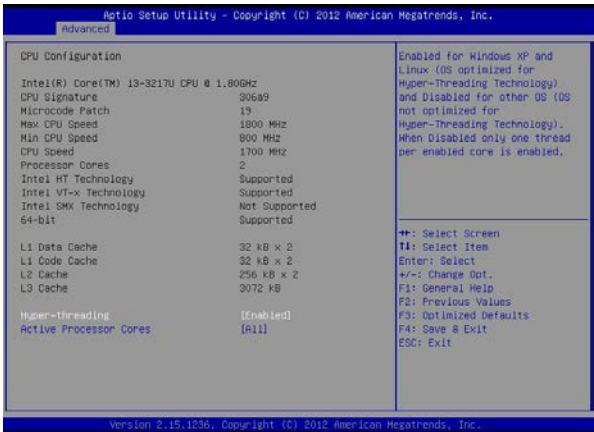

#### **Hyper-threading**

Intel CPU的超线程技术,此项用于控制超线程是否开启。

#### **Active Processor Cores**

启动或关闭CPU核心(选项视CPU核心数而定)。

#### **5.3.3 SATA Configuration**

#### **SATA Controller(s)**

此选项提供您选择是否启动芯片组内建的SATA控制器,默认为Enable.

#### **SATA Mode Selection**

此选项提供您选择芯片组内建SATA控制器的AHCI或是RAID功能(需要芯 片组支持),为兼容性考虑,默认值是IDE模式。若使用SSD固态硬盘或是速度较 快的SATA存储设备时,可选用AHCI模式。

#### **IDE legacy / Native mode selection**

此选项提供您选择是否使用Legacy模式将SATA设备模拟成传统的ATA硬 盘,以兼容一些老旧的操作系统。

#### **5.3.4 USB Configuration**

用来设置USB相关功能配置。

#### **Legacy USB Support**

此选项提供您选择是否在MS-DOS下使用USB键盘和鼠标, 默认为Enable.

#### **USB3.0 Support**

此项控制USB 3.0功能是否开启。

#### **XHCI Hand-off**

此选项提供您选择对于不支持 XHCI Hand-off 功能的操作系统,是否强制开 启此功能,默认为 Disabled.

#### **EHCI Hand-off**

此选项提供您选择对于不支持 EHCI Hand-off 功能的操作系统,是否强制开 启此功能,默认为 Disabled.

#### **5.3.5 F81866 Super IO Configuration**

此项提供 I/O 控制器型号信息及串行端口和并行端口的参数设置。

#### **Serial Port0/1/2/3/4/5 Configuration**

此组选项用来选择是否启用串行端口功能,及配置板上串行接口的参数。

#### **Parallel Port Configuration**

此组选项用来选择是否启用并行端口功能,及配置板上并行接口的参数。

#### **5.3.6 F81866 H/W Monitor**

该项用来监测主板工作状态,包括系统、CPU温度信息,风扇转速及其控制,主 板关键电压值等信息。

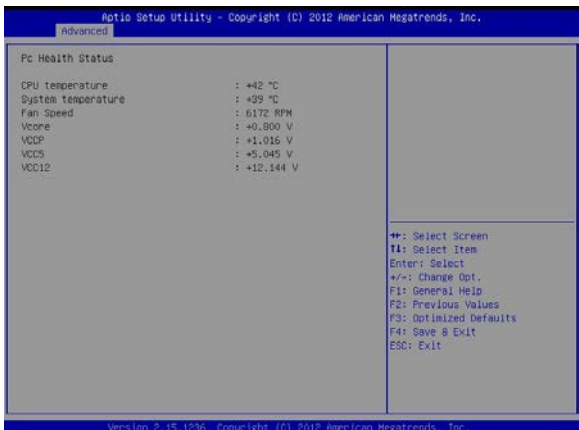

### <span id="page-29-0"></span>**5.4 Chipset(**芯片组设置**)**

### 5.4.1 **PCH-IO Configuration**

用户可以根据需求改变北桥配置信息。

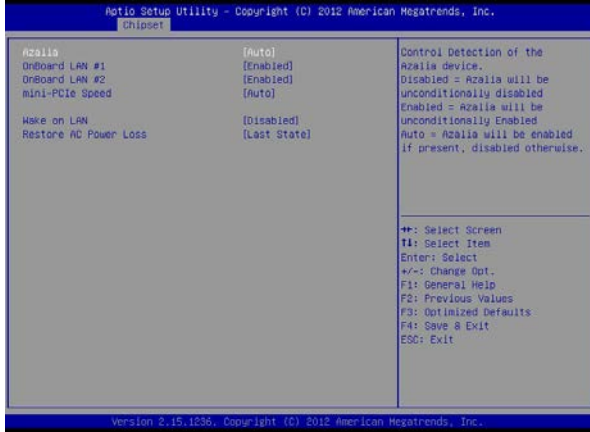

#### **Azalia**

本项用来设定是否开启板载 Audio 功能,默认为打开。如果要使用外接声卡 设备时,需先将此选项设定为 Disabled。

#### **Onboard LAN #1/2**

本项用来设定是否开启网卡控制器功能,默认为打开。

#### **mini-PCIe Speed**

本项用于调整 mini-PCIe 插槽设备链接速度,以方便兼容老旧设备使用。

#### **Wake on Lan**

本项用来设定是否开启网卡唤醒系统的功能,默认为打开。注意,使用此功 能时,其主板供电电源不得断开,否则会造成此功能无法正常工作。

#### **Restore On AC Power Loss**

当主板断电之后又恢复供电状态时,主板工作状态恢复选项。

当选择为 Power On 时,恢复供电时主板自动开机。

当选择为 Power Off 时,恢复供电时需按主板开关键才能开机。

当选择为 Last State 时,主板保持断电时的状态,即断电时如在关机状态,恢复 供电需按开关键才可开机;断电时如在开机状态,恢复供电后则会自动开机。

#### **5.4.2 System Agent(SA) Configuration**

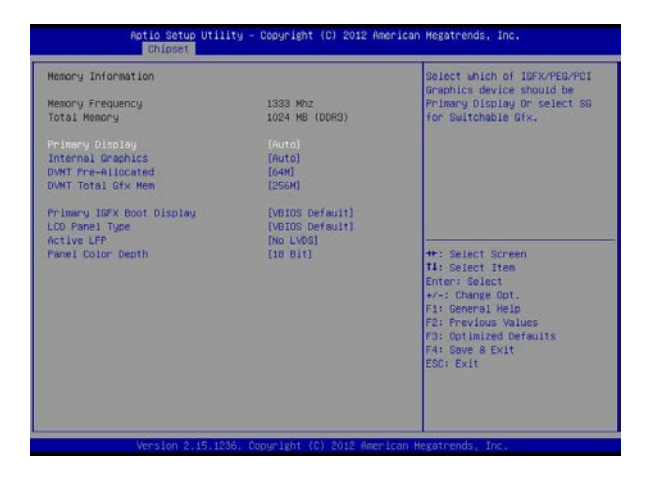

#### **Primary Display**

本项用来选择开机时图形适配器的优先级,默认为 Auto。

#### **Internal Graphics**

本项用来选择板是否开启载集成显卡功能,默认为 Auto。

#### **DVMT Pre-Allocated**

Dynamic Video Memory Technology 动态显存技术, 此项允许用户设定显示 核心模式。

#### **DVMT Total Gfx Mem**

此项设置分配给 DVMT 的共享内存大小值。

#### **Primary IGFX Boot Display**

设置系统显示输出终端。

#### **LCD Panel Type**

选择LVDS显示设备类型。

#### **Active LFP**

设置是否打开LVDS显示输出功能。

#### **Panel Color Depth**

设置LVDS显示设备颜色深度。

### <span id="page-31-0"></span>**5.5 Boot(**启动设置**)**

该项目用来设置快速启动、设备启动的优先顺序及开机自检项的控制。

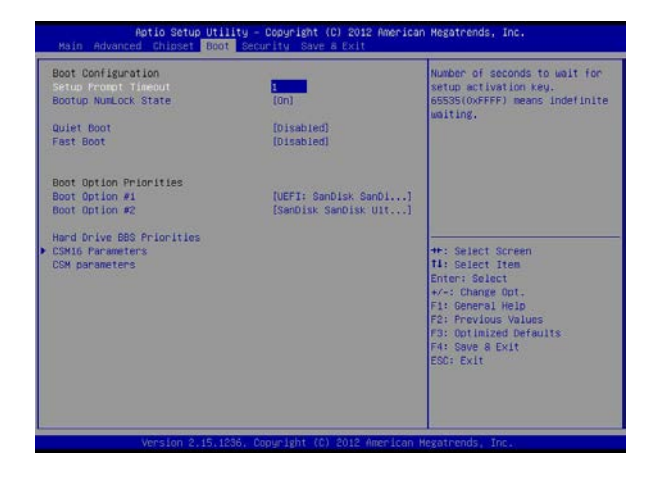

#### **5.5.1 Boot Configuration**

#### **Setup Prompt Timeout**

主板启动过程中,显示字符画面停留时间设置,此时等待用户按下进入 Setup 界面的按键,默认为 1 秒。

#### **Bootup NumLock State**

此项设置小键盘 NumLock 在开机时的状态, 默认为 ON 开启。

#### **Quiet Boot**

本项设置是否开启开机画面 Logo 显示, 默认值(Disabled)不显示。

#### **Boot Option Priorities**

此选项提供从已连接的设备中设定启动引导的优先顺序,系统会以此顺序启 动。

#### **CSM16 Parameters**

#### **GateA20 Active**

此选项设置A20地址线的控制模式,控制系统对于1MB以上的那部分内存空 间如何访问。设置项有:UPON REQUEST(需要时开启)/ ALWAYS(一直开 启)。UPON REQUEST(需要时开启)就是在用BIOS服务时可以关闭GA20。 ALWAYS(一直开启)就是不允许关闭GA20,这个选项常用于在1MB以上的区 间执行RT代码时使用。默认是UPON REQUEST(需要时开启)。

#### **Option ROM Messages**

此项设置可选ROM的显示模式。可选ROM一般是指整合在主板上的具有启 动功能的芯片(网卡/SATA)的启动ROM。这里就是设置这些ROM的显示模式。 设置项有:Force BIOS(强制BIOS)/Keep Current(保持当前),默认是Force BIOS (强制BIOS)。

#### **5.5.2 CSM16 Parameters**

#### **GateA20 Active**

此项设置 A20 地址线的控制模式,选项有:UPON REQUEST(需要时开启) / ALWAYS(一直开启)。UPON REOUEST(需要时开启)就是在用 BIOS 服务 时可以关闭 GA20。ALWAYS(一直开启)就是不允许关闭 GA20,常用于在 1MB 以上的区间执行 RT 代码时。默认是 UPON REQUEST(需要时开启)。

#### **Option ROM Messages**

设置可选 ROM 的显示模式。可选 ROM 一般是指整合在主板上的具有启动 功能的芯片(网卡/SATA)的启动 ROM。这里就是设置这些 ROM 的显示模式。 设置项有:Force BIOS(强制 BIOS)/Keep Current(保持当前),默认是 Force BIOS (强制 BIOS)。

#### **INT19 Trap Response**

此选项设置允许/禁止可选 ROM 捕获中断 19 的功能。设置项有 Disabled (关 闭)/Enabled(启用), 默认是 Disabled。

#### **CSM Parameters**

#### **Boot option filter**

启动选项过滤设置,默认是UEFI and Legacy

#### **Launch PXE OpROM policy**

此选项设置选择是否启动从板载网卡启动系统的功能,默认为Do not launch。

#### **Launch Storage OpROM policy**

此选项设置存储设备的option ROM功能打开或关闭,默认为Do not launch。

#### **Launch Video OpROM policy**

此选项设置内置显示的option ROM功能打开或关闭, 默认为Legacy first, 如 没有其它外置显卡使用,此项不宜更改,否则会造成开机无显示输出的问题。

#### **Other PCI device ROM priority**

此选项设置其它PCI设备运行何种option ROM,默认为UEFI opROM。

### <span id="page-33-0"></span>**5.6 Security(**安全设置**)**

该组选项为 CMOS/系统 的安全性设置。

#### **Administrator Password**(管理员密码)

管理员密码是进 BIOS 设置需要的密码。在此选项回车,弹出密码输入单, 键入密码,然后再键入一次核对无误即可。

#### **User Password**(用户密码)

用户密码是进系统的密码。在此选项回车,弹出密码输入单,键入密码,然 后再键入一次核对无误即可。

### <span id="page-33-1"></span>**5.7 Exit(**离开 **BIOS** 设置程序**)**

该组选项提供用户选择退出BIOS 设置模式及加载COMS设置的缺省设置方 式。

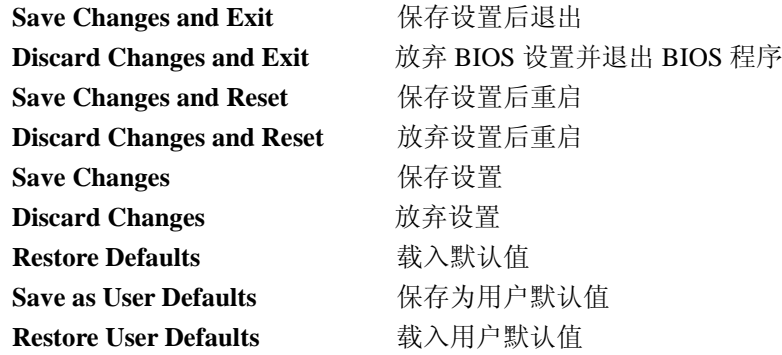

#### **Boot Override**

选择立即开机设备项,此选项下方将会列出所有可开机设备列表,将光标 移动至需要即时开机的设备后,按 Enter 键确认,系统将会立刻从此设备引导开 机。

**Launch EFI Shell from filesystem device** 从指定系统文件中加载 EFI shell 文 件

# <span id="page-34-0"></span>6.**Watchdog**(看门狗)编程指引

The motherboard provides watchdog timer controller can be programmed to reset system at time-out. Below are the procedures that complete its configuration and the initial watchdog timer program. Base on the attached program, you can develop customized program to fit your application.

There are three steps to complete the configuration setup:

(1) Enter the WDT config Mode

To enter the WDT config Mode, four special I/O write operations are to be performed during Wait for Key state. To ensure the initial state of the key-check logic, it is necessary to perform four write operations to the Special Address port (2EH). The different enter keys are provided to select configuration ports (2Eh/2Fh) of the next step.

(2) Modify the Data of the Registers

All configuration registers can be accessed after entering the config Mode. Before accessing a selected register, the content of Index 07h must be changed to the LDN to which the register belongs, except some Global registers.

(3) Exit the WDT config Mode

The exit key is provided to select configuration ports (2Eh/2Fh) of the next step.

#### **Watchdog Logical Device 07h Register Description**

#### **Watchdog Control Configuration Register 1 -- Index F5h**

Bit[6]: WDTMOUT\_STS

If watchdog timeout event occurred, this bit will be set to 1.

Write a 1 to this bit will clear it to 0.

Bit[5]: WD\_EN

If this bit is set to 1, the counting of watchdog time is enabled.

Bit[3]: WD\_UNIT

Select time unit (0: 1sec, 1: 60 sec) of watchdog timer by setting this bit.

#### **Watchdog Timer Configuration Register 2 -- Index F6h**

Bit[7:0]: WD\_TIME

Time of watchdog timer (0~255)

#### **Watchdog PME Enable Configuration Register 2 -- Index FAh**

Bit[0]: WDOUT\_EN

0= disable Watchdog time out output via WDTRST#.

1= enable Watchdog time out output via WDTRST#.

*Example: Setting 10 sec. as Watchdog timeout interval.*

*////////////////////////////////////////////////////////*

*//;Enter the WDT program mode*

**outportb (0x2E, 0x87);** *//Enter WDT program mode; write "87" to Index Port //two times.* 

**outportb (0x2E, 0x87);** *//Index Port [0x2E/0x4E], Data //Port [0x2F/0x4F]*

**outportb (0x2E, 0x07);** *//Reg 0x07, select logic device*

**outportb (0x2F, 0x07);** *//Select logical device 7*

**outportb (0x2E, 0x30);** *//Reg 0x30, device enable register, 0/1 = //Disable/Enable*

**outportb (0x2F, 0x01);** *//Enable*

*//;Set WDT timer mode, and clear WDT status bit.*

**outportb (0x2E, 0xF5);**

**outportb (0x2F, 0x40);** *//Second mode. clear WDT status bit.(if set minute* 

*//mode, write 0x48)*

*//;Set WDT time-out value.*

- **outportb (0x2E, 0xF6);** *//Range 1~255.*
- **outportb (0x2F, 0x0A);** *//10 second.*

*//Enable WDT and count time.*

**outportb (0x2E, 0xFA);** *//Enable WDT.* 

**outportb (0x2F, 0x01);**

**outportb (0x2E, 0xF5);** *//Enable count time (second).*

**outportb (0x2F, 0x20);**

*//;Exit WDT program mode.*

**outportb (0x2E, 0xAA);** *//Exit.*

*////////////////////////////////////////////////////////*

# <span id="page-37-0"></span>7.**Digital IO** 编程指引

The motherboard provides 16-bit parallel input/output port expansion for I²C and SMBus compatible applications. Any of the sixteen I/Os can be configured as an input or output by writing to the configuration register. These I/O expanders provide a simple solution in applications where additional I/Os are needed: sensors, power switches, LEDs, push buttons, and fans.

Device Slave Address:<br>+---------SLAVE ADDRESS----------+ +----------SLAVE ADDRESS----------+ |+++++++++++++++++++++++++++++++++| 0 1 0 0 A2 A1 A0 R/W |++++++++++++| |++++++++++++++++|  $+---HW$  SELECT---+

The input port register is a read only port. It reflects the incoming logic levels of the I/O pins, regardless of whether the pin is defined as an input or an output by the configuration register. Writes to the input port register are ignored.

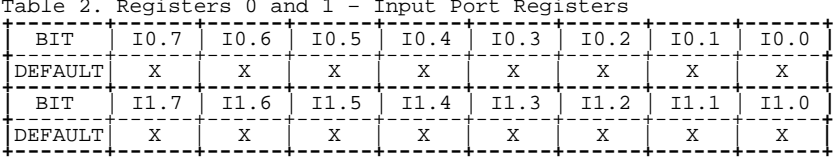

The output port register sets the outgoing logic levels of the I/O ports, defined as outputs by the configuration register. Bit values in this register have no effect on I/O pins defined as inputs. Reads from the output port register reflect the value that is in the flip-flop controlling the output, not the actual I/O pin value.

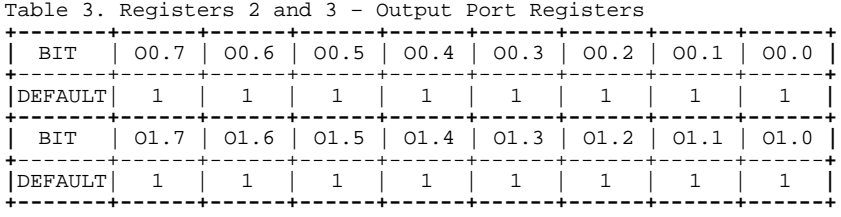

The polarity inversion register allows the user to invert the polarity of the input port register data. If a bit in this register is set ("1") the corresponding input port data is inverted. If a bit in the polarity inversion register is cleared ("0"), the original input port polarity is retained.

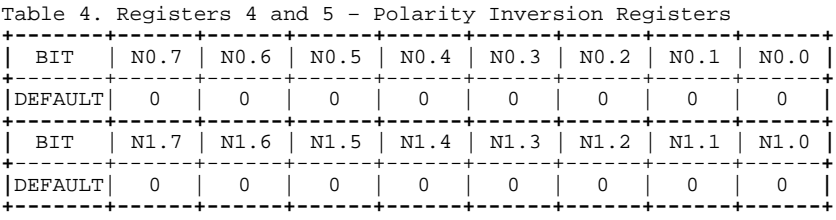

The configuration register sets the directions of the ports. Set the bit in the configuration register to enable the corresponding port pin as an input with a high impedance output driver. If a bit in this register is cleared, the corresponding port pin is enabled as an output. At power-up, the I/Os are configured as inputs with a weak pull-up resistor to VCC.

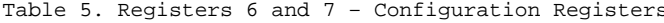

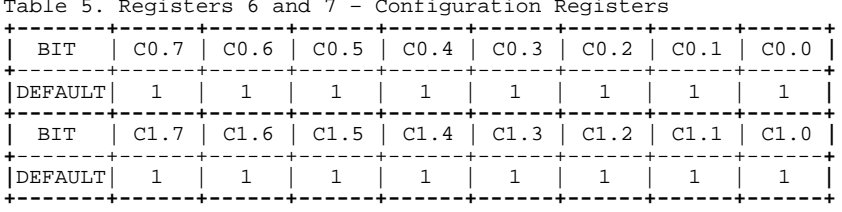

```
unsigned char ReadSMBusByte(unsigned int SAddr, unsigned int Reg)
{
    unsigned long SMB_BASE = 0xF040;
    unsigned long i = 0xFFFF;
    unsigned char buffer = 0x00; 
    outportb((SMB_BASE+0x00), 0xFE); //Reset Host Status Registers.
    delay(10); 
    outportb((SMB_BASE+0x03), Reg); //index,Host Command Register.
    delay(10); 
    outportb((SMB_BASE+0x04), (SAddr|0X01)); //Read Command.
    delay(10); 
    outportb((SMB_BASE+0x02), 0x48); //Byte Access,Host Control Register.
    delay(10);
    while(i<0) {
        buffer = inportb(SMB_BASE+0x00);
        if(buffer&0x04) { //error? bit2.
            return 0;
            break;
        }
        else if(!(buffer&0x01)) { //busy?
             if(buffer&0x02) { //interrupts?
                 outportb((SMB_BASE+0x00), buffer); //Successful,Reset 
Host Status Register.
                 break;
             }
        else
            i--;
        }
    }
    buffer = inportb(SMB_BASE+0x05); //DATA0
    delay(10);
    return buffer;
} //ReadSMBusByte
void WriteSMBusByte(unsigned int SAddr, unsigned int Reg, unsigned int Val)
{
    unsigned long SMB_BASE = 0xF040;
    unsigned long i = 0xFFFF;
    char buffer = 0x00; 
    outportb((SMB_BASE+0x00), 0xFE); //Reset Host Status Registers.
    delay(10); 
    outportb((SMB_BASE+0x03), Reg); //index,Host Command Register.
    delay(10); 
    outportb((SMB_BASE+0x05), Val); //DATA0
    delay(10);
    outportb((SMB_BASE+0x04), SAddr); //Write Command.
```

```
delay(10); 
    outportb((SMB_BASE+0x02), 0x48); //Byte Access,Host Control Register.
    delay(10);
    while(i<0) {
         buffer = inportb(SMB_BASE+0x00);
         if(buffer&0x04) { //error? bit2.
              break;
         }
         else if(!(buffer&0x01)) { //busy?<br>if(buffer&0x02) { //interrupts?
              if(buffer&0x02) { //interrupts?
                   outportb((SMB_BASE+0x00), buffer); //Successful,Reset 
Host Status Register.
                   break;
              }
         else
              i--;
         }
     }
}//WriteSMBusByte
void main(void)
{
//Hardware Select the Slave Address 0x40, A2:A1:A0 = 0:0:0.
    int Buffer=0;
//configurate the Register 6,7. 1=input;0=output.
    WriteSMBusByte(0x40, 0x06, 0xFF); //Set Port0 to input
    WriteSMBusByte(0x40, 0x07, 0x00); //Set Port1 to output
//configurate the Register 2,3. 1=High;0=Low.
    WriteSMBusByte(0x40, 0x03, 0xAA); //Set Port1 output Level.
    Buffer=ReadSMBusByte(0x40, 0x00) //Read Port0 input Level.
} //main
```
贴光盘处